# 快速入门指南 C60S系列高清语音IP 话机

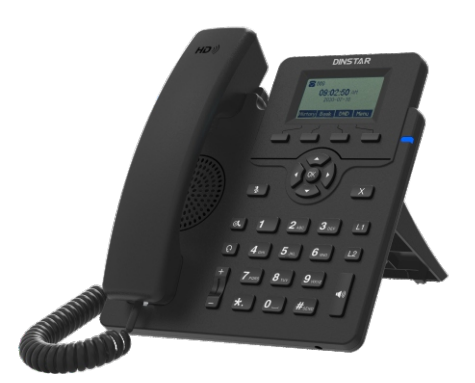

# 欢迎您选购鼎信通达IP话机!

使用话机之前请仔细阅读本快速入门指南。鼎信通达为客户提供全方位的技术支 持,如有问题,请拔打技术支持热线电话0755-61919966。 邮箱: support@dinstar.com 官网: www.dinstar.cn 本文档为产品入门提供简明快捷的操作指导;更详细的参数说明和配置向导请参照相 关用户手册。

# 1 包装清单

包装箱包含以下配件,如果发现有任何配件遗失,请及时联系客户服务中心。

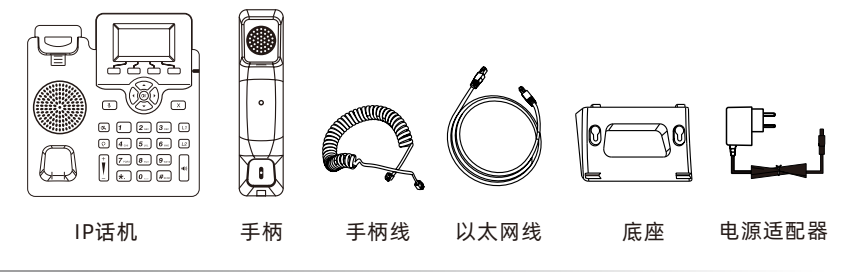

硬件介绍

C60系列高清语音IP话机的主要硬件组成部分包括液晶界面和键盘,如下图所示:

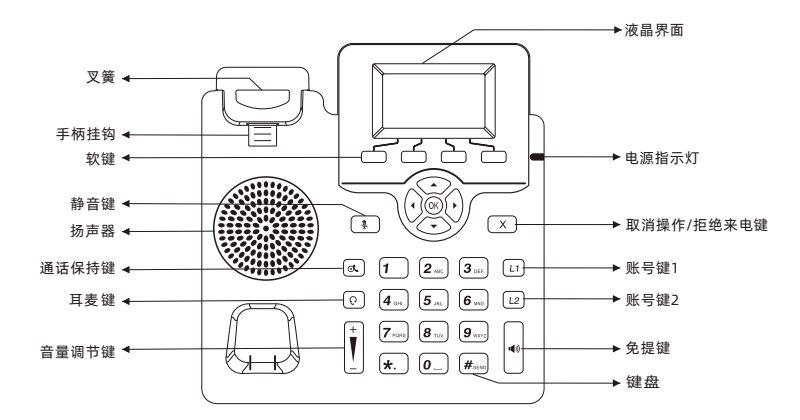

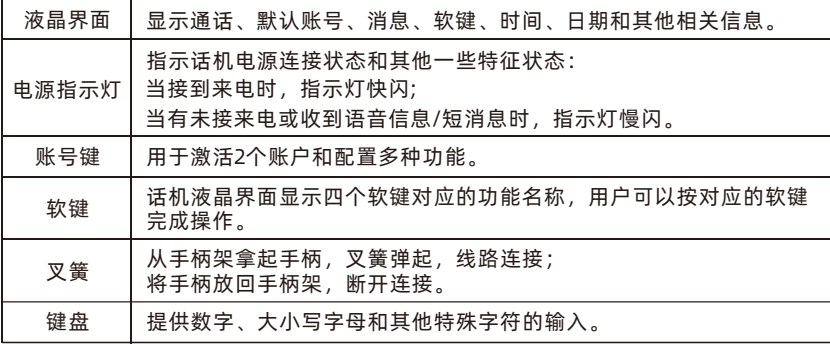

# 3 安装电话

安装底座,如下图所示:

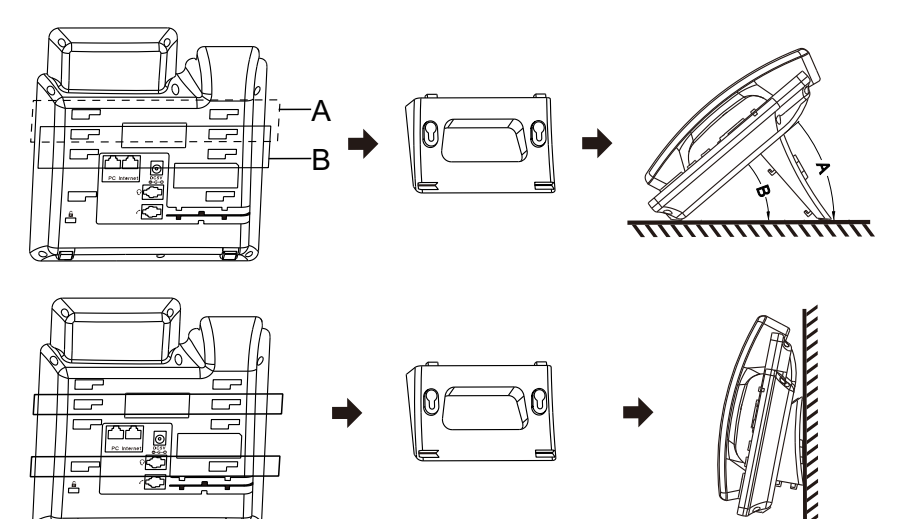

连接手柄、耳麦和电源, 如下图所示:

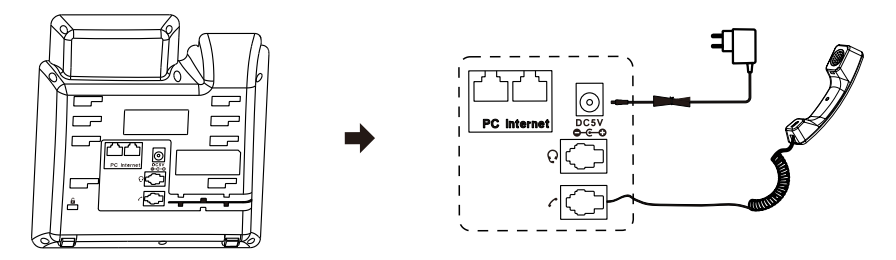

说明:连接PC和耳麦为可选项。

4 启动

在话机连接上网络和电源后,话机自动启动。启动完成后,话机能正常使用。你 可以通过Web界面或话机界面对话机进行配置。

# <sup>5</sup> 配置话机

#### ▶ 诵讨话机果面配置话机

你可以通过话机界面上的液晶界面和键盘执行呼叫任务或对话机进行基本配置。

网络配置

DHCP: 话机默认通过DHCP服务器获取网络配置,例如:IP地址、子网掩码、网 **关和DNS服务器。** 

静态IP地址:如果话机无法通过DHCP服务器获取网络配置,你需要手动配置IP地 址、子网掩码、网关、首选DND服务器和备选DNS服务器。

- $(1)$ 在话机空闲时,按"菜单"软键,依次选择"设置→高级设置",输入默认admin, 选择"网络→LAN",按下®。
- (2) 选择"静态IP"或"PPPoE"。如果你选择"静态IP",则需输入IP地址、子网掩 码以及网关地址;如果你选择"PPPoE",则需输入PPPoE账户的用户名和密码。
- (3) 按下"保存"软键,网络相关配置完成。

#### 账号配置

- $(1)$  按  $\Omega$  或  $\Omega$  选择其中一个账户配置相关账号信息,
- (2) 或者在话机空闲时, 按"菜单"软键, 依次选择"设置 → 高级设置",输入默认 密码admin,选择"账号",按 (※), 配置账号信息。

以下为所涉及参数的解释:

激活:按 $\left(\right)$ 或 $\left(\right)$ 来启用或禁用该账号; 标签: 显示在话机液晶果面上的账号标签,用于识别该账号; 显示名称:呼出号码时,显示在对方话机上的名称; 注册名称: 由网络技术服务提供商提供(必填); 用户名称: 中网络技术服务提供商提供(必填); 密码: 由网络技术服务提供商提供(必填); SIP 服务器: 由网络技术服务提供商提供(必填); SIP 端口:由网络技术服务提供商提供(必填)。

说明:如需要了解更多关于账号参数的信息,请参考C62高清语音IP话机的用户手册。

#### ▶ 通过Web界面配置话机

访问Web界面

- (1) 在话机空闲时, 按 @ 商看话机的IP地址;
- (2)打 开 电 脑 上 的 网 页 浏 览 器 , 在 地 址 栏 里 输 入 话 机 的 I P 地 址 ( 例 如 http://192.168.11.110), 按电脑键盘的"Enter"键。
- "admin",点击"登录"。 (3)在 登 录 界 面 的 用 户 名 输 入 框 中 输 入 "a d m i n" , 密 码 输 入 框 中 输 入

#### 网络配置

点击"网络 → 基本配置",配置LAN口和PC端口。如有需要,请点击"网络 → 高 级配置",配置 VLAN、VPN、SNMP、TR069、LLDP、本地RTP、QoS以及 802.1x。

账号配置

点击 "账号 → 基本配置",配置账号的基本信息。请参考"通过话机界面配置话机"章 节了解账号参数信息。

如有需要,点击"账号 → 高级配置",配置编解码、DTMF以及与账号有关的呼叫 息。

6 基本功能

#### 拨打电话

使用手柄:

(1) 拿起手柄;

(2) 输入号码,按"发送"软键。

使用免提:

(1) 在手柄挂上的状态下, 按 <mark>。</mark>;

(2) 输入号码,按"发送"软键

使用耳麦:

(1) 连接好耳麦,按 [o] 激活耳麦模式;

(2) 输入号码,按"发送"软键。

说明:在通话过程中,你可以通过按耳麦键、免提键或拿起手柄切换通话模式。 耳麦模式需要事先连接好耳麦。

#### 接听电话:

使用手柄

拿起手柄直接接听电话。

使用免提

(1)接[。
$$
\frac{1}{2}
$$

ーン<br>寿耳用す

(1) 按 接听电话。

说明: 你可以通过按拒绝软键或 [x] 拒接来电。

#### ▶ 挂断电话

使用手柄:

放回手柄或按"取消通话"软键。

使用免提: 按 或按"取消通话"软键。 使用耳麦: 按"取消通话"软键。

#### 重拨

按话机左边第一个软键(默认功能为" 历史记录"),液晶界面显示历史通话记 录,按│▷│或∫◊│切换已拨电话、已接听电话、未接电话和已转移呼叫,按∇◯③或✓▽) 选择想要重拨的号码,按话机左边起第四个软键(默认功能为" 拨号")或拿起话 机手柄, 电话呼出。

▶ 静音或取消静音

在通话过程中,按 3, 启用静音模式, 对方将无法听到你的声音。 再次按图取消静音。

▶ 通话保持和恢复

保持通话:

在通话中,按[46]或"保持"软键。

恢复通话:

如果只有一路通话被保持, 按 (4)或"恢复"软键;

如果有多路电话被保持,按 或 选择要恢复的通话,按 或"恢复"软键。

通话转接

(1) 在通话过程中,按"通话转接"软键,当前的通话被保持;

(2) 输入你要转接到的号码;

(3) <sup>按</sup> 键。

#### 呼叫转移

(1)在话机空闲时,按"菜单"软键,一次选择"功能→呼叫转移"。

(2) 选择呼叫转移的类型:

无条件转移;话机的所有来电,将被无条件自动转移到指定的号码。 遇忙转移:当话机忙时,来电将被转移到指定的号码。 无应答转移:当话机在指定的响铃时间内无应答时,来电将被转移到指定的号码。

- (3) 输入你希望转移到的号码,如果选择无应答转移,在响铃时长输入框内输入一 个数值,以确定呼叫转移前等待的响铃时间。
- (4) 按"保存"软键保存以上操作。

▶ 三方会议

(1) 在两方通话的条件下,按话机左边起第三个软键 (默认功能为"会议"), 当前 的通话被保持:

(2) 输入第三方的号码,按"发送"软键;

- (3) 在第三方接听来电后,再次按"会议"软键,三方会议开始;
- (4) 当电话会议结束,按"取消通话"软键,三方通话结束。

#### ▶ 快速拨号

设置快速拨号键:

- (1) 当话机空闲时, 按"菜单"软键, 依次选择"功能→可编程软键→账号键";
- (2) 选择一个账号键,按"进入"软键;
- (3) 按"切换"软键,从"类型"当中选择"快速拨号",在"值"输入框内输入一个用于快 谏拨号的号码。
- (4 ) 按"保存"软键保存以上操作。

使用快速拨号键:

按快速拨号键自动呼出之前设置好的速拨号码。

#### ▶ 执线

设置热线号码:

- (1) 当话机空闲时, 按"菜单"软键, 依次选择"功能→热线";
- (2) 按"切换"软键选择"启用", 在"号码"输入框内输入一个热线号码;
- (3) 在"超时"输入框内输入热线延时时间,有效数值为0至5,默认值为4;

(4) 按"保存"软键保存以上操作。

使用热线:

拿起手柄或按 。 ,话机自动呼出之前设置好的热线号码。

#### 语音信息

当收到新的语音信息时,电源指示灯慢闪红色,液晶界面提示"新语音信息",并 显示语音息图标。

查听语音留言:

- (1) 按 "菜单"软件,依次选择"信息 ➡ 语音信息 ➡ 查看语音信息",选择账号,按 "Conn"软键。
- (2) 根据语音提示查听语音信息。

▶ DND (免打扰)

启用DND:

在话机空闲时,按DND软键,或按"菜单"软键,依次选择"功能→DND,启用免 打扰功能并完成相关配置。

### <sup>7</sup> 自定义话机

#### ▶ 历史记录

- $(1)$ 在话机空闲时,按"历史记录"软键,液晶界面显示历史通话记录,然后按 $\lceil \log \log(n) \rceil$ 切换已拨电话、已接听电话、未接电话和已转移呼叫, 按 $\widehat{C_{\epsilon}}$  这 $\widehat{C_{\epsilon}}$  滚动历史说 录目。
- (2) 选择列表中的任意条目,你可以进行如下操作:

按"拨号"软键拨打电话; 按"删除"软键删除选中的条目。 按"选项"软键,你可以进行如下操作: 选择"详情"查看条目的详细信息; 选择"添加联系人"添加条目到本地联系人; 选择"添加黑名单"添加条目到黑名单; 选择"全部删除"删除列表中的所有条目。

#### 联系人

添加联系人:

- (1) 在话机空闲时,按"联系人"软键,依次选择"联系人→所有联系人";
- (2) 按"添加"软键添加联系人;
- (3) 在姓名区域输入联系版社,在相应的区域输入联系人号码。

**删除联系人·** 

- (1) 在话机空闲时, 按"联系人"软键, 依次选择"联系人→所有联系人";
- (2) 按  $\textcircled{2}$  或  $\textcircled{5}$  选择要删除的联系人, 选择"选项"软键, 选择删除;
- (3) 液晶界面弹出"删除选中条目?"警告, 按"OK"软键确定删除该联系人。

#### ▶ 音量调节

在通话过程中,按 川调节手柄/免提/耳麦的接收音量。 在通话空闲或响铃时,按和以上相同的键调节响铃的音量;

你也可以按"菜单"软键,依次选择"设置 → 基本设置 → 话机音量",调节通话 音量、响铃音量、手柄音量、耳麦音量、免提音量以及按键音量。

#### ▶ 铃声

(1) 在话机空闲时, 按"菜单"软键, 依次选择"设置→基础设置→铃声";  $(2)$  按  $\widehat{(\alpha)}$  或  $\widehat{\zeta}$  选择你想要的铃声, 按"保存"软键保存操作。